# AUTHORIZED SIGNATORY TRAINING OUTLINE

As an Authorized Signatory, badge application workflows start with you.

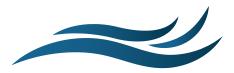

# INTRODUCTION TO AIRBADGE

- Overview of AirBadge
- Understanding the closed system and invitation process

### GETTING STARTED WITH AIRBADGE

- Receiving your AirBadge welcome email
- Logging in to AirBadge with your password and 2FA code

# THE HOME SCREEN

- Overview of the home screen: information related to your badge
- Your Signatory Role in AirBadge
- Where to find additional screens

#### THE BADGES SCREEN

- Using the Badges screen: viewing badges under your company's authorization
- Sorting, filtering, and navigating data tables
- · Actions for badge management:
  - deactivating badges
  - · preventing renewal
  - starting renewal

## THE BADGE APPLICATIONS SCREEN

- · Badge Applications screen: understanding the guided workflow of badge applications
- Using the Badge Applications screen:
  - signing a badge application
  - scheduling an appointment
  - · sending an invitation email
  - terminating a badge application
- Inviting a new user and initiating a badge application
- Checking the Badge Applications screen for updates and actions required

## THE ACCOUNT SETTINGS SCREEN

- Helping your badge applicants log into AirBadge
- Resetting your password
- Addressing common questions and concerns

Questions about badges under your authorization? Check with your badge office.